## **Cell Phone Ordering Process**

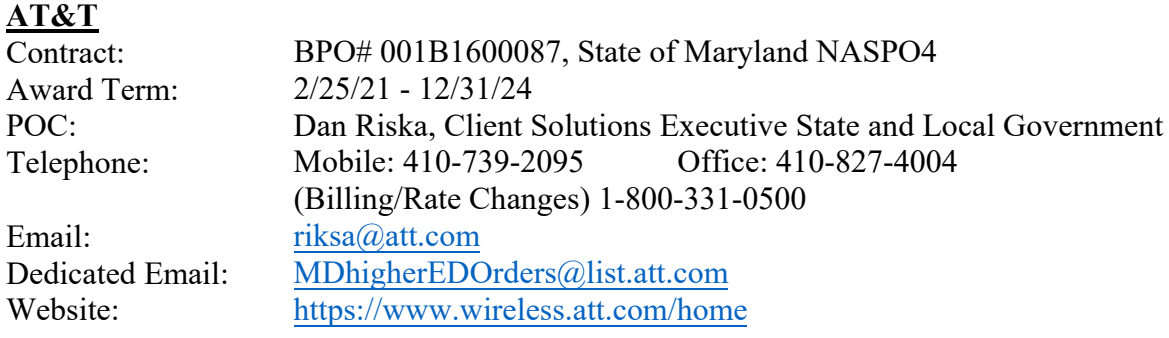

**Directions:** For new accounts, send an email to Dan Riska requesting an account number, USER ID and password. Once you receive this information, you can go online to order equipment, services, make changes and pay invoices. For existing accounts, send an email to Dan Riska stating your account number. At that time, a USER ID and password will be provided so you can go online to order equipment, services, make changes and pay invoices.

## **T-Mobile**

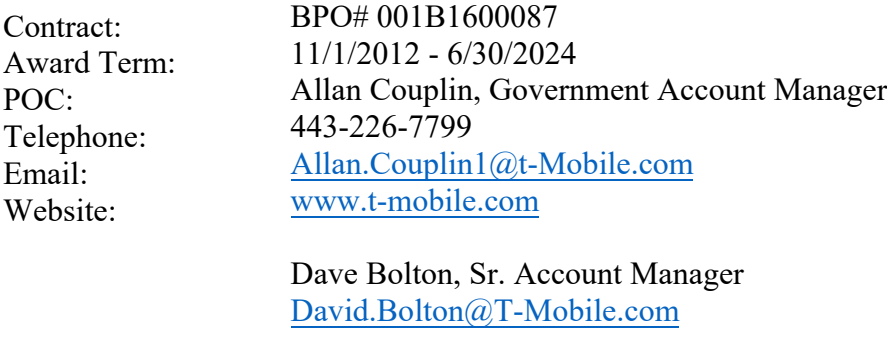

## **Verizon**

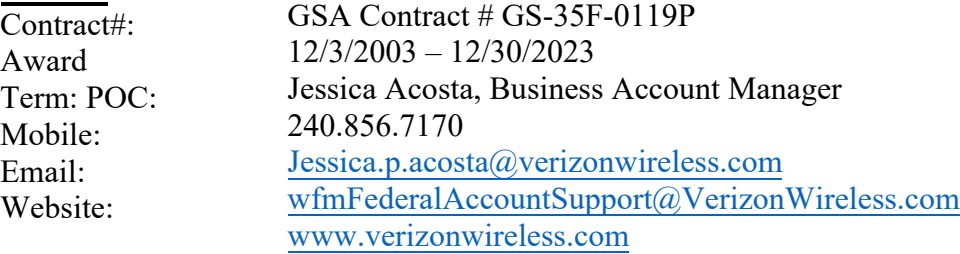

 **Directions:** If a department has not set up an authorized user with Verizon and have an account, email Hanta Ralay at hralay@umaryland.edu with the following: authorized user's name, Department, Email address and Verizon account number. Strategic Sourcing and Acquisition Services will set the person up as an authorized user and email a user ID/password that can be changed once the person signs in as the authorized user. The authorized user can make changes to the account, order equipment/accessories, order new service and pay invoices online. For individuals who do not have an account, contact Christopher Jackson who will assist with the needs of the individual. Once Mr. Jackson has set up an account, follow the above directions and the authorized user will be able to use Verizon online.